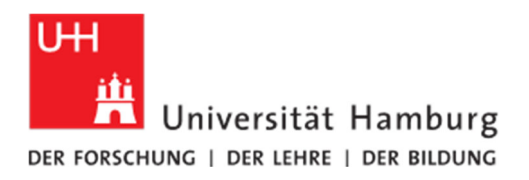

# Nutzerhandbuch Medientechnik

des Instituts für Journalistik und Kommunikationswissenschaft

# Inhaltsverzeichnis

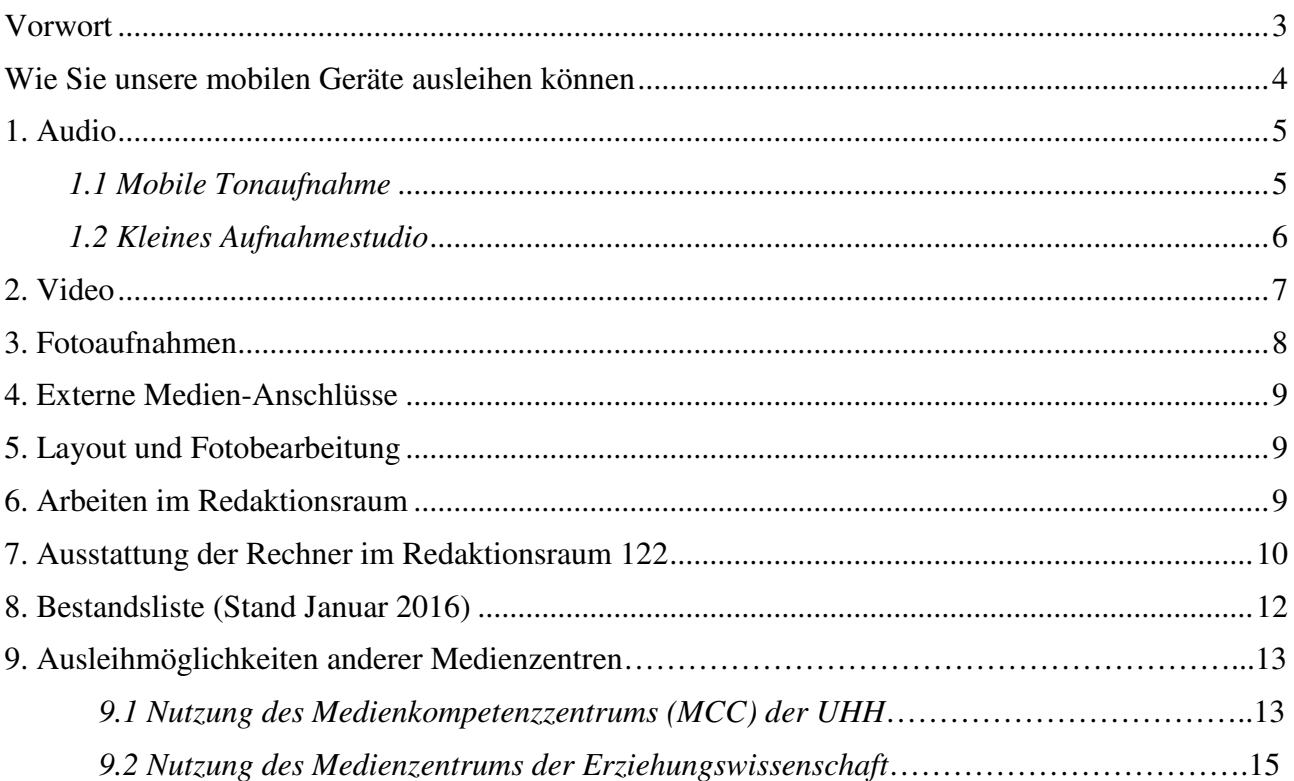

### **Impressum:**

Institut für Journalistik und Kommunikationswissenschaft der Universität Hamburg Verantwortlich: Prof. Dr. Volker Lilienthal (Programmdirektor Master JKW) Recherche, Text, Redaktion: Natascha Buhl, Florian Hohmann, Volker Lilienthal, Thomas Schnedler © Hamburg 2016 (2., überarbeitete Fassung)

# Vorwort

Liebe Studierende,

das IJK besitzt eine Auswahl an Medientechnik, um es Ihnen im Rahmen der Seminare zu ermöglichen, digitale Medienprodukte in crossmedialer Formenvielfalt zu erstellen. Gedacht ist hierbei an Fernseh-, Radio- und "Online-Journalismus". Es gibt eine digitale Kamera und ebensolche Audiorecorder, mit denen professionelle Aufnahmen gemacht werden können. Auf den Rechnern im Redaktionsraum 122 finden Sie verschiedenste Software zum Bearbeiten der Aufnahmen. Mit den Programmen ist vielfältiges Webpublishing möglich. Außerdem finden Sie im Redaktionsraum ein kleines Aufnahmestudio, mit dem Sie z.B. Kommentare einsprechen können.

Dieses Handbuch soll Ihnen einen Überblick über die vorhandenen Geräte und Programme verschaffen und erste Hinweise auf die Anwendungsmöglichkeiten geben. Bei den Geräten selbst finden Sie die jeweiligen Gebrauchsanleitungen. Das Verfahren zur Ausleihe der mobilen Geräte wird auf der nächsten Seite beschrieben.

Möglich gemacht wurde die Anschaffung der neuen AV-Technik aus Studiengebühren. Der Ausschuss der Lehre und Studium unseres Fachbereichs hat dem IJK für diese Investition 2011 23.000 Euro bereitgestellt. Dafür danken wir. Damit möglichst viele JKW-Master-Jahrgänge von der neuen Technik profitieren können, bitte ich Sie alle um pfleglichen Gebrauch.

Unsere Geräteausstattung ist von der Anzahl her begrenzt. Vor allem im Wintersemester, wenn z.B. in einer Journalistischen Projektwerkstatt viele Studierende an Multimedia-Projekten arbeiten, kann es zu Engpässen kommen. Dann empfiehlt es sich, alternativ eines der drei Medienzentren, die es auf dem Campus gibt, anzusprechen. Wie das geht, dazu finden Sie Merkblätter am Ende dieses Kompendiums.

Vielen Dank und nun viel Erfolg bei Ihren praktischen Übungen mit Digitalem Journalismus!

Ooks Celentral

Prof. Dr. Volker Lilienthal, Programmdirektor

# Wie Sie unsere mobilen Geräte ausleihen können

- Wenn Sie ein bestimmtes Gerät ausleihen möchten, melden Sie sich bitte bei der Technikausleihe an. Zwei feste Ausleihtermine sind festgelegt, andere können je nach Vereinbarung festgelegt werden: kirsten.cassau@wiso.uni-hamburg.de
- Bitte gewünschten Abholtermin (Tageszeit) angeben und Rückbestätigung abwarten.
- Geben Sie bitte genau an, welche Geräte Sie benötigen, z.B. mit Seitenverweis auf diese Broschüre.
- Die zuständigen KollegInnen oder eine Studentische Hilfskraft geben Ihnen das Gerät bzw. die Geräte aus. Bitte füllen Sie bei der Abholung das bereitgestellte Ausleihformular aus.
- Bei der Rückgabe der Geräte bitte unbedingt melden, falls sich bei der Anwendung technische Probleme gezeigt haben! Sie müssen zugleich bestätigen, dass das Gerät/die Geräte funktionstüchtig zurückgegeben werden.

Vielen Dank für Berücksichtigung dieser Punkte!

## **DIE GERÄTE UND IHRE ANWENDUNGSMÖGLICHKEITEN**

# **1. Audio**

#### **1.1 Mobile Tonaufnahme**

#### **Hardware**

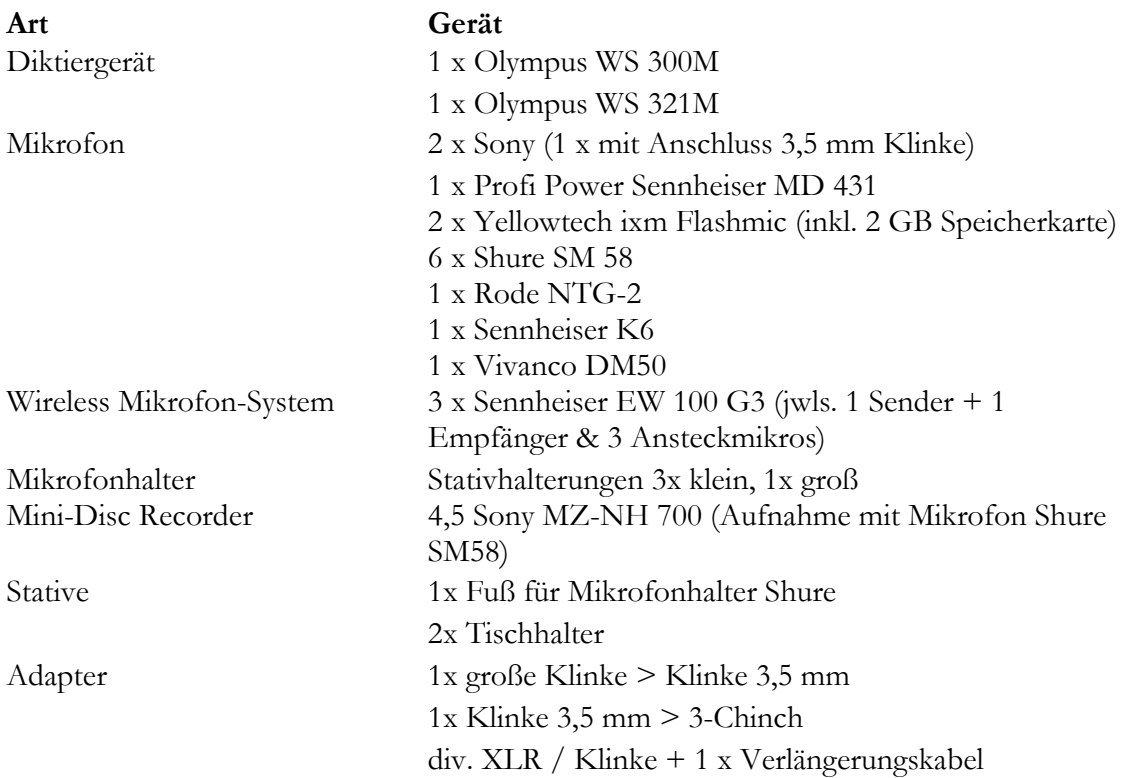

#### **Bemerkungen:**

**Audio-Interviews** können in hoher Qualität mit den Sets aus Mini-Disc Recordern und Mikrofonen (mit Windschutz aus Schaumstoff) aufgenommen werden. Die Überspielung der Aufnahmen erfolgt entweder über den Audio-Ausgang der Geräte (Klinken-Stecker) auf einen Computer oder über den Mac mit MD-Gerät in Redaktionsraum R122. Für die Bearbeitung der Audio-Daten ist auf allen Macs im Redaktionsraum 122 Audacity installiert sowie auf dem Mac 27'' Audio Logic Studio 9. Neben den großen Mikrofonen und Kopfhörern existieren auch separate Ansteckmikrofone und In-Ear-Kopfhörer für die MD-Sets. Ebenfalls können die 3 Sets drahtlose Sennheiser EW 112-P verwendet werden.

Erfolgt bei Interviews ein **Mitschnitt** hauptsächlich **zu Dokumentationszwecken**, sind die Diktiergeräte meist ausreichend. Diese können über die Mikrofon-Anschlüsse auch mit externen Mikrofonen verwendet werden. Die Geräte verfügen über einen FireWire-Anschluss zum Kopieren der Dateien. Die Qualität der Aufnahmen ist einstellbar.

## **1.2 Kleines Aufnahmestudio**

### **Hardware**

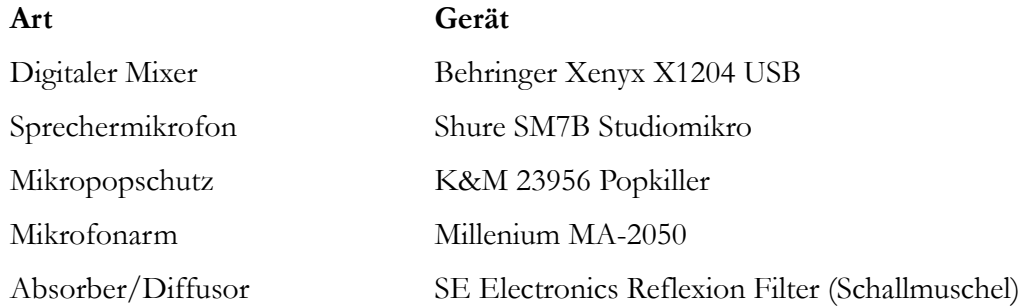

### **Software**

Logic Studio 9 (eine Schulung/Einweisung ist empfohlen) Audacity iLife

### **Bemerkungen:**

Das kleine Aufnahmestudio ist für den Mac 27" ,Audio' abgestimmt. Das Mikrofon wird über den Mixer per USB an den Mac ,Audio' angeschlossen. Die Aufnahme erfolgt zum Beispiel über die Software Audacity. Der Soundausgang kann über die Mac-internen Boxen oder über die Raumboxen erfolgen.

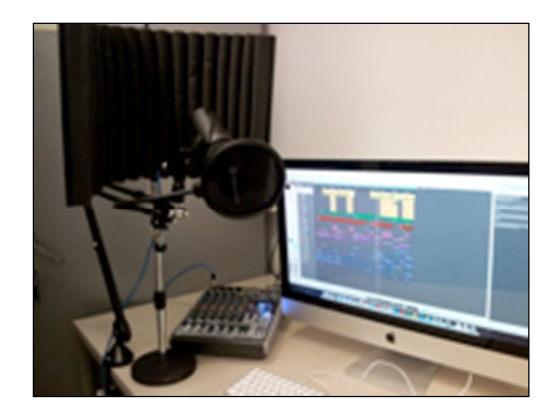

# **2. Video**

## **Hardware**

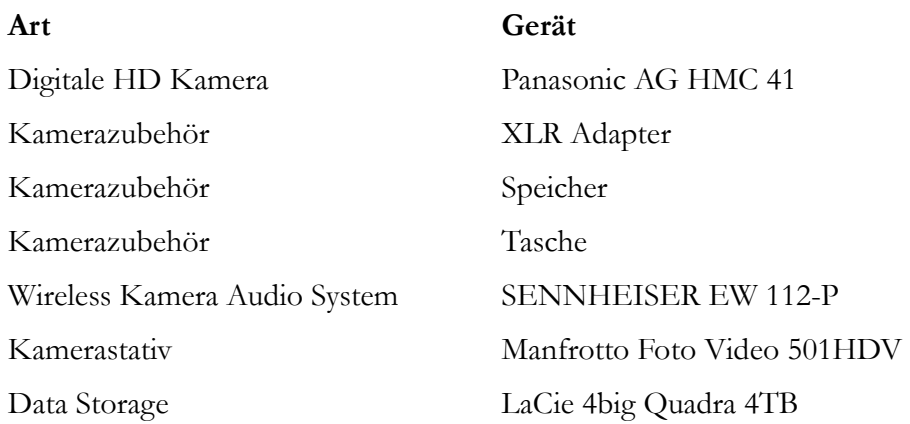

# **Software**

Final Cut (Videoschnittsoftware - eine Schulung/Einweisung ist empfohlen) iMovie

### **Bemerkungen:**

Der Ton kann über das integrierte Mikrofon der Kamera aufgenommen werden. Für professionellen Sound (eigene Tonspur) kann auf die Kamera ein XLR-Adapter (zwei XLR-Anschlüsse) und ein Mikrofonempfänger montiert werden. Mit dem drahtlosen Mikrofonsender kann dann z.B. der/die Interviewte ausgestattet werden. Aber auch alle Kabelmikrofone mit XLR-Stecker können an die Kamera angeschlossen werden (maximal 2 gleichzeitig).

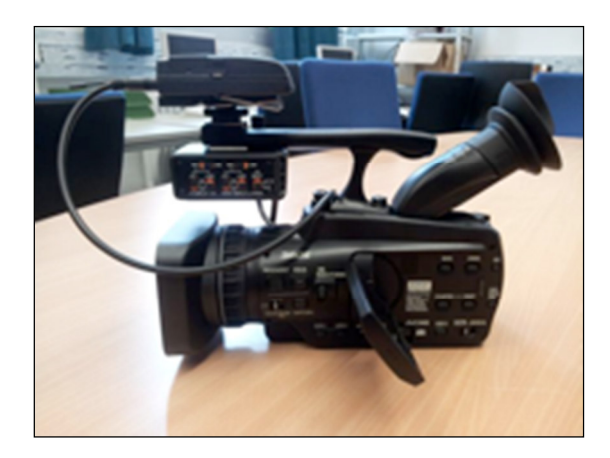

# **3. Fotoaufnahmen**

## **Hardware**

**Art Gerät**  Digitale Spiegelreflexkamera Canon EOS 600D Kamerazubehör 8GB Speicherkarte

 Tragegurt USB-Kabel Akkuladegerät 2 x Akkus Tasche

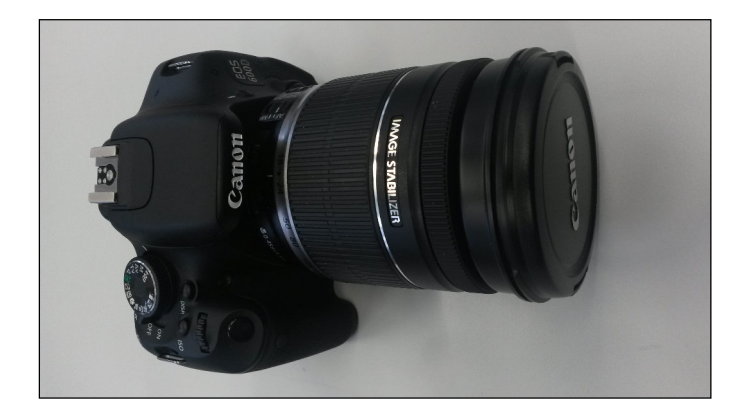

# **Software**

Adobe Photoshop CS 5.1 (Fotobearbeitungsprogramm)

# **4. Externe Medien-Anschlüsse**

Generell können externe Medien über folgende Wege mit den Mac-Rechnern in Redaktionsraum 122 angeschlossen werden:

**USB-Anschluss** – verfügbar an jedem Rechner

**DVD/CD Laufwerk** – verfügbar an jedem Rechner

**MiniDisk-Deck** – MiniDisk Deck inkl. Recorder und USB Anschluss für die Rechner

**SD-Card-Slot** – verfügbar an den drei Mac 27'' Rechnern

**Firewire Anschluss** – verfügbar an jedem Rechner (Kabel sind im Schrank R122)

# **5. Layout und Fotobearbeitung**

#### **Software**

Adobe InDesign CS 5.1 Adobe Photoshop CS 5.1

#### **Bemerkungen:**

Zumindest für Adobe InDesign CS empfiehlt sich eine kleine Schulung/Einweisung.

# **6. Arbeiten im Redaktionsraum**

#### **Präsentationen**

Der **Deckenbeamer** wird über die Wandsteuerkonsole bedient (1x Powertaste zum Einschalten, 2x Powertaste zum Ausschalten – Autosuchlauf automatisch aktiviert). Ein VGA-Kabel sollte normal an den Standard-Mac I angeschlossen sein. Alternativ befindet sich neben dem Standard-Mac II ein weiteres USB-Kabel, um z.B. einen Laptop anzuschließen. Mac-Adapter VGA sind zeitweise ausleihbar, sicherheitshalber bei Bedarf eigenen Adapter mitbringen. Zusätzlich kann sich ein **portabler Beamer** ausgeliehen werden. Als Präsentationssoftware kann z.B. entweder Powerpoint oder OpenOffice verwendet werden. Des Weiteren stehen ein **Overhead-Projektor** (Stahlschrank Redaktionsraum R122), eine **Stoffstellwand** und ein **Flipchart** zur Verfügung.

### **Internet**

Alle Festrechner im Redaktionsraum 122 sind mit dem UHH-Netz verbunden. Als Internet-Browser stehen Firefox und Safari bzw. Internet Explorer zur Verfügung. Zusätzlich ist im Redaktionsraum ein WLAN-Hotspot installiert, der z.B. für private Laptops genutzt werden kann. Dazu muss der Laptop über WLAN mit dem UHH-Netz verbunden werden. Um das Internet dann nutzen zu können, muss eine gesicherte Verbindung (VPN) z.B. mit dem Cisco Any Connect Client hergestellt werden. Der Cisco Client kann vorkonfiguriert für die gängigen Betriebssysteme über die Homepage des Rechenzentrums bezogen werden (http://www.rrz.uni-hamburg.de).

#### **Sound**

Die Raumboxen sind über die Wandsteuerkonsole mit dem Standard-Mac I über einen Klinke-Stecker verbunden. Das Audiokabel kann aber auch separat z.B. an einem Laptop oder den digitalen Mixer angeschlossen werden. Zusätzlich können PC-Lautsprecher (1x Sony SRSA 205) ausgeliehen werden.

# **7. Ausstattung der Rechner im Redaktionsraum 122**

### **iMac 24" Anfang 2008 (3x) & iMac 27'' (3x)**

- Adobe Acrobat X Pro (PDF schreiben/lesen/bearbeiten)
- Adobe Illustrator CS 5.1 (Software für Grafikdesign)
- Adobe InDesign CS 5.5 (Flyer/Bilder erstellen/bearbeiten)
- Adobe Photoshop CS 5.1 (Fotos/Bilder bearbeiten)
- Final Cut Pro (Videos erstellen/bearbeiten)
- Microsoft Office 2011 (Powerpoint, Excel, Word, Access)
- Safari / Firefox (Internet-Browser)
- Audacity (Audio-Bearbeitungsprogramm)
- iMovie (Video-Verwaltung/Bearbeitung)
- Realplayer/VLC-Player/Windows-Media-Player (Video-Betrachtung)
- R (freie Programmiersprache für statistisches Rechnen und Grafiken)
- StataSE (Statistik Software)
- SPSS (Statistik Software)

## **iMac G5 (1x)**

- Adobe InDesign CS (Layouts erstellen/Flyer/Bilder erstellen/bearbeiten)
- Adobe Photoshop CS (Fotos/Bilder bearbeiten)
- SPSS16 (Statistik Software)
- Microsoft Office 2004 (Powerpoint, Excel, Word, Entourage)
- Audacity (Audio-Bearbeitungsprogramm)

### **Dell Windows Rechner**

- HeidiSQL (freier Client für das Datenbanksystem MySQL)
- Microsoft Office 2013
- Microsoft Visual Studio 9.0-12.0 (Geräte- oder Desktop-Apps erstellen)
- R (freie Programmiersprache für statistisches Rechnen und Grafiken)
- SPSS23 (Statistik Software)
- MAXQDA 11, 12 (Qualitative Datenanalyse)
- Citavi 5 (Literaturverwaltung)
- STATA (Statistik Software)
- TeXstudio (LaTex-Dokumente erstellen)
- Acrobat Reader DC

### **Mac 27'' (1x) Video/Audio**

Dieser Mac ist vorbereitet für 1.2 Kleines Aufnahmestudio. Das Studiomikrofon (optional mit Popkiller und Reflexionsabsorber) wird an dem digitalen Mixer (Behringer Xenyx X1204) mittels XLR auf Kanal 1 verbunden. Der digitale Mixer an den Mac angeschlossen. Die Aufnahme erfolgt über das Programm Audacity (Feinabstimmung über Mixer und dem Programm möglich). Die Wandboxen können von der Wandsteuerkonsole direkt mit dem digitalen Mixer (Phone-Ausgang) verbunden werden. Wenn man das Ergebnis der Aufnahme hören will, kann man sie (oder ein paar Kopfhörer) auch an den Rechner anschließen.

# **8. Bestandsliste (Stand Januar 2016)**

### **Stahlschrank Raum 122**

- Beamer: Optoma EP 761, Optoma EP 758
- Apple: 4 x Macbook, 2 x Macbook Pro, iPad
- Laptop: Thinkpad
- Festplatten: LaCie 2 Big Quadra Externes Multi-Festplattensystem, Toshiba-Festplatte (1 TB), Iomega Wechselfestplatte
- Externe Floppy Disk Drive Unit
- Lautsprecher: Sony SRSA 205 (extern kleiner Klinkenstecker für z.B. PC), 5 x Video Logic Lautsprecherboxen
- AEG Radio SR 4310 für CD / MP3
- Overheadprojektor 3M
- Manfrotto Tripod

### **Doppelschrank Raum 122**

- 4 x Flip Video Ultra
- DAC-100 Videokonvertiergerät
- LED-Videolichter
- Panasonic HD Kameras
- 2 x Olympus Diktiergeräte
- 5 x MD- Recorder
- Canon Spiegelreflex
- Diverse Mikrofone
- 3 x Sennheiser Funkmikrofon Set
- Diverse Audiokabel
- Diverse Kopfhörer
- Windschutz für Mikrofon
- Mini-Disc Recorder
- Manfrotto Tripod
- Rode Mikrofon Teleskopstab
- Hama-Stativ
- Diverse andere Kabel

# **9. Ausleihmöglichkeiten anderer Medienzentren**

#### **9.1 Nutzung des Medienkompetenzzentrums (MCC) der UHH**

Das MCC hält Geräte für audiovisuelle und multimediale Praxisprojekte von Studierenden der UHH vor. Es können dort also z.B. Kameras, Mikrofone und andere Aufnahmegeräte ausgeliehen werden. Zusätzlich ist es möglich, in den Räumlichkeiten des MCC – **im Regionalen Rechenzentrum, Schlüterstr. 70** – Videoaufnahmen mit gängigen Schnittprogrammen zu bearbeiten. Drittens bietet das MCC regelmäßig Kompaktseminare, z.B. zur Kamerahandhabung oder zur Schnitttechnik, an.

Die Leistungen des MCC sind hier im Überblick dargestellt: https://www.rrz.uni-hamburg.de/services/medienkompetenz.html Der Geräteverleih wird hier näher beschrieben: https://www.rrz.uni-hamburg.de/services/medienkompetenz/geraeteverleih.html

Auf der letztgenannten Website kann auch das sog. Betreuerscheinformular heruntergeladen werden, das auf der nächsten Seite dieses Merkblatts als Thumbnail wiedergegeben wird. Dort ist neben dem Studierendennamen auch die/der wissenschaftliche Betreuer/in, also die/der Dozent/in anzugeben. Der/die Dozent/in muss unterschreiben.

Bei "Kostenstelle" bitte grundsätzlich U-1-2-14-100-15-001 angeben. Das ist das PSP-Element für gemeinsame Ausgaben des IJK, das aber faktisch nicht belastet werden wird (die Leistungen des MCC sind für die berechtigten Arbeitsbereiche und Universitätsangehörigen kostenfrei).

Ist alles ordnungsgemäß ausgefüllt, kann man sich hierhin wenden, um z.B. einen Abhol- oder Beratungstermin zu vereinbaren (Bild nächste Seite):

#### **Kontakt Medienservice**

#### Elke Behnke, Petra Dwenger

**Raum: 102** Medienkompetenzzentrum Schlüterstraße 70 20146 Hamburg Tel.: +49 40 42838-4470, -5690 E-Mail: rrz.medienservice@uni-hamburg.de

#### Servicezeiten:

Dienstag, Mittwoch, Donnerstag 9:00 Uhr - 12:00 Uhr Dienstag und Mittwoch 13:00 Uhr - 15:00 Uhr oder nach telefonischer Vereinbarung.

Universität Hamburg **Regionales Rechenzentrum** Medienkompetenzzentrum (MCC) Medienservice

Rothenbaumchaussee 81 20148 Hamburg<br>Tel.: 42838 - 4470 / 5690 rrz.medienservice@uni-hamburg.de

**Annahme und Abgabe** Di. u. Mi. 9 - 12 u. 13 - 15 Uhr im Medienservice Do.  $9-12$  Uhr

oder nach telefonischer Vereinbarung

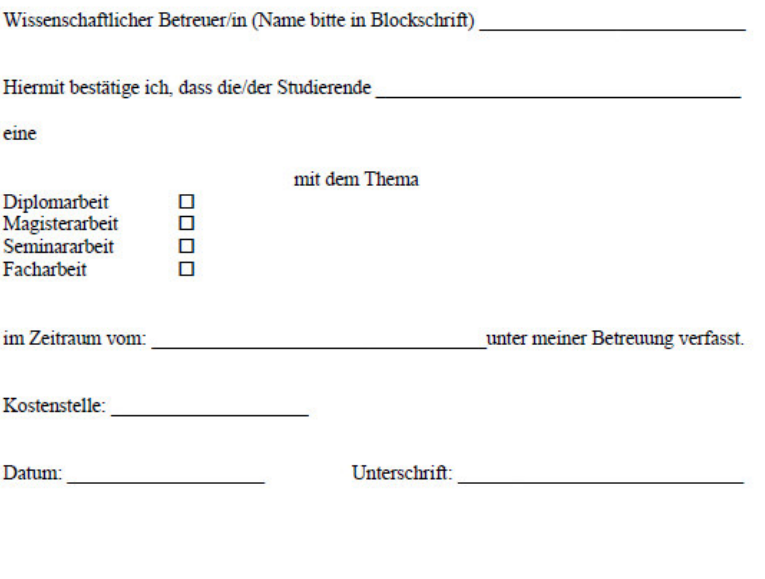

 $\begin{array}{c} \mbox{(Stempel)}\\ \mbox{Fakultät}/\mbox{Department}/\mbox{Institut}\\ \end{array}$ 

Das Equipment wird kostenlos zur Verfügung gestellt, der/die Betreuer/in haften nicht für eventuell entstandene Schäden die der/die Auszuleihende verursacht hat. Ohne diese Bestätigung dürfen wir das Equipment nicht ausleihen. Bitte haben Sie dafür Verständnis.

#### **9.2 Nutzung des Medienzentrums der Erziehungswissenschaft**

Neben dem Medienkompetenzzentrum (MCC) im RRZ gibt es auf dem Campus zwei weitere Medienzentren, zunächst das Medienzentrum der Medienwissenschaft: https://www.slm.unihamburg.de/service/medienzentrum.html.

Journalistik-Studierende, die Aufnahmegeräte ausleihen möchten, können sich grundsätzlich auch hierhin wenden. Frühere Erfahrungen zeigen aber, dass dieses MZ unsere Bitten wegen Überlastung – Studierende der Medienwissenschaft gehen vor – oft abschlägig bescheidet.

Erfolgsversprechender ist es, wenn man sich an das Medienzentrum der Fakultät für Erziehungswissenschaft wendet. In einem Gespräch mit der Leitung des MZ hat der Programmdirektor JKW im Februar 2016 die grundsätzliche Bereitschaft erwirkt, Journalistik-Studierende zu unterstützen – immer vorausgesetzt, es sind noch Kapazitäten verfügbar.

Bitte informieren Sie sich hier über die Leistungen des MZ: https://www.ew.unihamburg.de/service/medienzentrum.html

Das Verfahren zur Geräteausleihe läuft so, dass man sich zunächst persönlich einen sog. Ausleihausweis holen muss – unbedingt den Studierendenausweis mitbringen! Im nächsten Schritt sucht man sich aus einer Datenbank das gewünschte Gerät heraus. In diesem Schritt ist dann auch ein Ausleihformular downloadbar, auf dem der/die Lehrende unterschreiben muss, dass es sich um ein LV-Projekt handelt. https://www.ew.uni-hamburg.de/service/medienzentrum/geraeteausleihe.html

Interessant und für uns hilfreich sind auch die regelmäßigen Workshops des MZ, in denen man z.B. Kamerahandhabung lernen kann. Daran teilgenommen zu haben, wird vom MZ in der Regel vorausgesetzt: https://www.ew.uni-hamburg.de/service/medienzentrum/workshops.html

 $\overline{a}$ 

# **Institut für Journalistik und Kommunikationswissenschaft**

Allende-Platz 1 2014 Hamburg Tel. 040/42838-6181 und -7072 Fax. 040/42 838-2418 **E-Mail: journalistik@wiso.uni-hamburg.de**